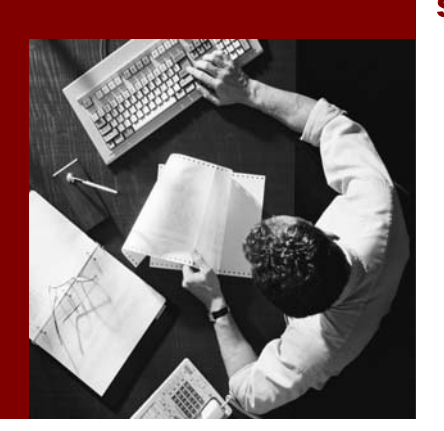

#### Security Guide

# Visual Composer for SAP NetWeaver Composition Environment

Document Version 1.00 – November 2007 SAP NetWeaver Composition Environment 7.1 SP 03

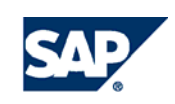

© Copyright 2007 SAP AG. All rights reserved.

No part of this publication may be reproduced or transmitted in any form or for any purpose without the express permission of SAP AG. The information contained herein may be changed without prior notice.

Some software products marketed by SAP AG and its distributors contain proprietary software components of other software vendors.

Microsoft, Windows, Outlook, and PowerPoint are registered trademarks of Microsoft Corporation.

IBM, DB2, DB2 Universal Database, OS/2, Parallel Sysplex, MVS/ESA, AIX, S/390, AS/400, OS/390, OS/400, iSeries, pSeries, xSeries, zSeries, z/OS, AFP, Intelligent Miner, WebSphere, Netfinity, Tivoli, and Informix are trademarks or registered trademarks of IBM Corporation in the United States and/or other countries.

Oracle is a registered trademark of Oracle Corporation.

UNIX, X/Open, OSF/1, and Motif are registered trademarks of the Open Group.

Citrix, ICA, Program Neighborhood, MetaFrame, WinFrame, VideoFrame, and MultiWin are trademarks or registered trademarks of Citrix Systems, Inc.

HTML, XML, XHTML and W3C are trademarks or registered trademarks of W3C®, World Wide Web Consortium, Massachusetts Institute of Technology.

Java is a registered trademark of Sun Microsystems, Inc.

JavaScript is a registered trademark of Sun Microsystems, Inc., used under license for technology invented and implemented by Netscape.

MaxDB is a trademark of MySQL AB, Sweden.

SAP, R/3, mySAP, mySAP.com, xApps, xApp, SAP NetWeaver, and other SAP products and services mentioned herein as well as their respective logos are trademarks or registered trademarks of SAP AG in Germany and in several other countries all over the world. All other product and service names mentioned are the trademarks of their respective companies. Data contained in this document serves informational purposes only. National product specifications may vary.

These materials are subject to change without notice. These materials are provided by SAP AG and its affiliated companies ("SAP Group") for informational purposes only, without representation or warranty of any kind, and SAP Group shall not be liable for errors or omissions with respect to the materials. The only warranties for SAP Group products and services are those that are set forth in the express warranty statements accompanying such products and services, if any. Nothing herein should be construed as constituting an additional warranty.

#### **Disclaimer**

Some components of this product are based on Java™. Any code change in these components may cause unpredictable and severe malfunctions and is therefore expressively prohibited, as is any decompilation of these components.

Any Java™ Source Code delivered with this product is only to be used by SAP's Support Services and may not be modified or altered in any way.

### **T ypographic Conventions Icons**

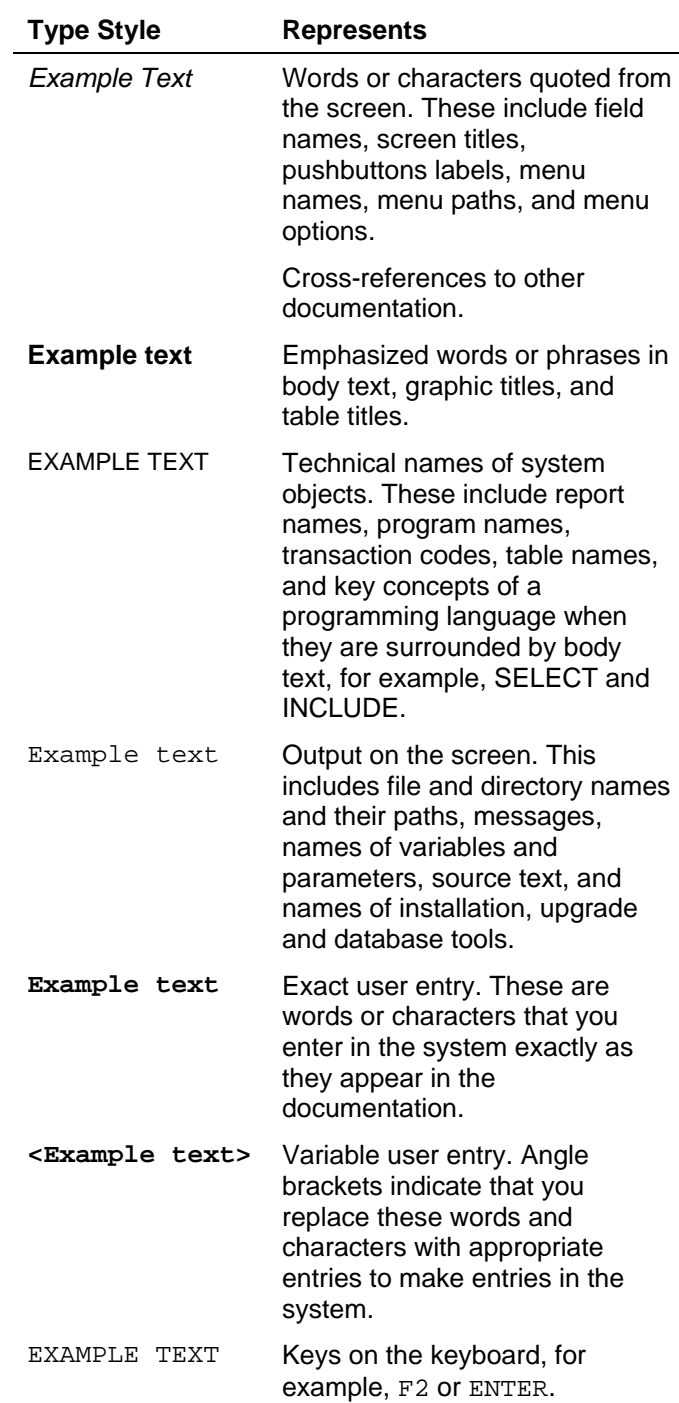

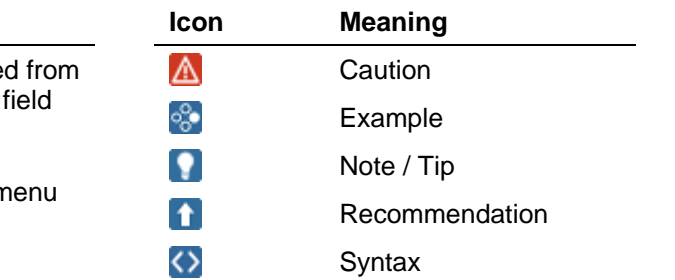

#### **Contents**

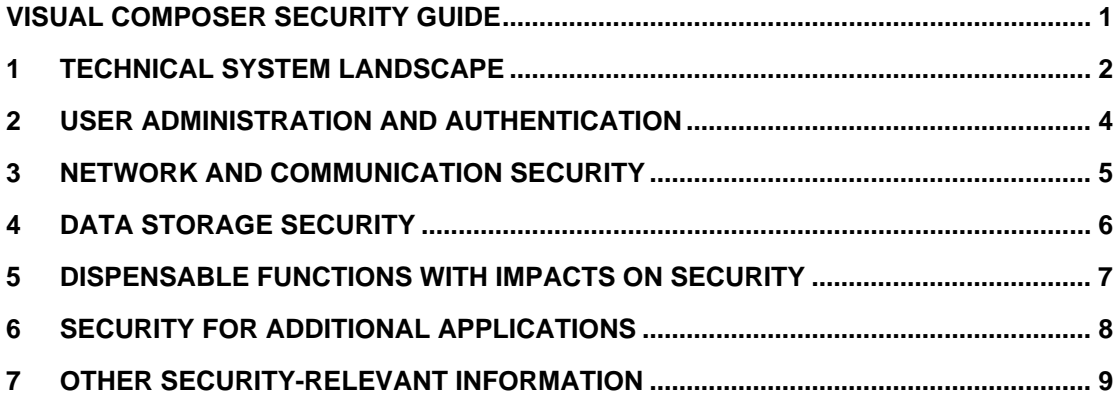

### **Document History**

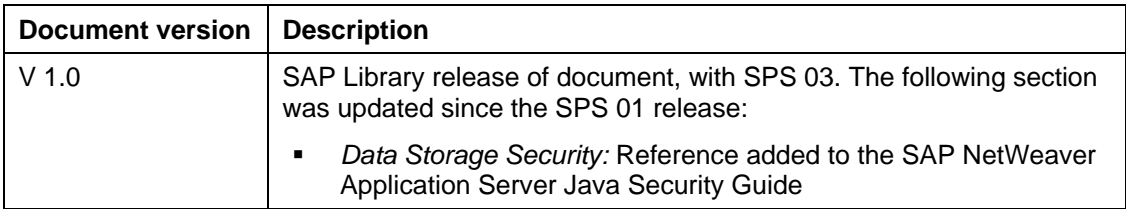

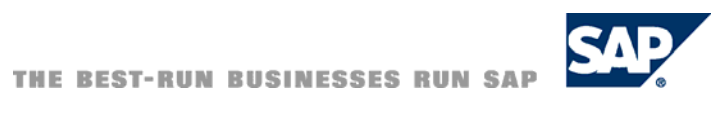

# <span id="page-4-0"></span>**Visual Composer Security Guide**

This security guide is an integral part of the *CE Security Guide* and outlines only those security issues that are specific to running Visual Composer for CE.

### **Topics**

- Technical System Landscape [Page [2\]](#page-5-1)
- User Administration and Authentication [Page [4\]](#page-7-1)
- Network and Communication Security [Page [4\]](#page-7-2)
- Data Storage Security [Page [5\]](#page-8-1)
- Dispensable Functions with Impacts on Security [Page [6\]](#page-9-1)
- Security for Additional Applications [Page [7\]](#page-10-1)
- Other Security-Relevant Information [Page [8\]](#page-11-1)

### <span id="page-5-1"></span><span id="page-5-0"></span>**1 Technical System Landscape**

The Visual Composer server is installed as part of the NetWeaver CE usage type, on the development server.

- At design time, the modeler accesses Visual Composer Storyboard from the client machine through Microsoft Internet Explorer, version 6.0 and higher.
- Models are compiled and deployed as Web Dynpro applications to the Web Dynpro runtime repository on the Application Server Java (AS Java).
- At runtime, a user accesses the deployed Web Dynpro application using the browser.

The technical system landscape for Visual Composer contains the following components:

- Server: on the AS Java
	- Visual Composer server: resides as a service on the development server
	- NetWeaver portal: optional component
- Model storage: for storing Visual Composer models in one of two possible locations:
	- JEE 5 database, in a repository dedicated to the development server. This storage has both user-specific private storage, and a shared storage that functions as a source control system.
	- Design-time repository (DTR), the NWDI source control system, into which models can be checked in.
- Visual Composer client
	- Design time:
		- Adobe SVG Viewer 3.0 or higher
		- Microsoft XML Parser 4.0
	- Runtime: Web Dynpro

In addition, a build plug-in is installed and added to the central build system (CBS) for performing automatic build operations on Visual Composer models.

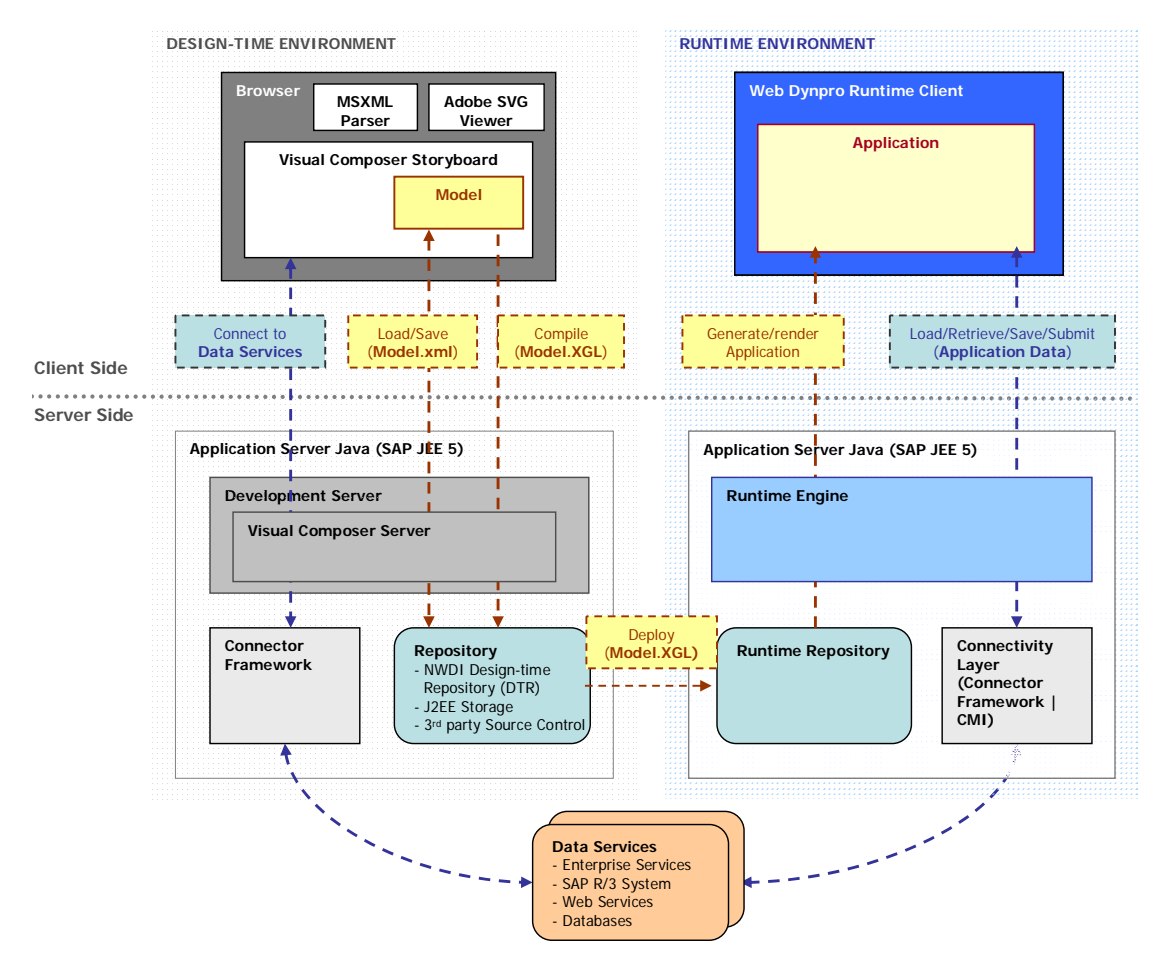

The following figure shows an overview of the technical system landscape for SAP Visual Composer.

All server-side components are installed on a single host in both the development and production environments; they differ only in configuration.

Connectivity to the back-end systems is provided by the connector framework layer, as follows:

#### **Connectivity**

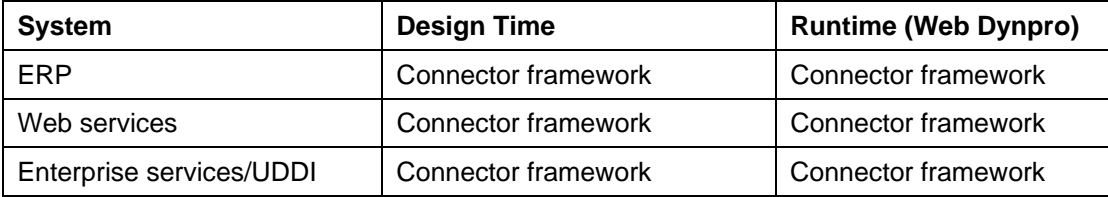

#### **Kit Extensions**

Visual Composer Storyboard can be extended through use of dedicated kits, which extend both client-side and server-side functionality. This security guide relates to the Visual Composer core kits (which are part of the default installation) and the Web Dynpro for Visual Composer runtime. Other kits are BI and Voice (which connects to a third-party voice server). Each kit potentially presents a set of security vulnerabilities that are addressed in the Security Guide for that kit.

# <span id="page-7-1"></span><span id="page-7-0"></span>**2 User Administration and Authentication**

Visual Composer uses the user management and authentication mechanisms provided with the SAP NetWeaver platform, in particular the SAP NetWeaver Application Server Java (AS Java). Therefore, the security recommendations and guidelines for user administration and authentication as described in the SAP NetWeaver Application Server Java Security Guide also apply to Visual Composer. For more information, see SAP NetWeaver Application Server Java Security Guide [External].

Visual Composer allows access to two AS Java roles: *Administrator* and *VisualComposerUser*. These roles have all the necessary permissions to allow a user to perform modeling tasks while working with Visual Composer Storyboard, such as create, develop, manage and deploy.

It is the administrator's responsibility to manage user accounts for the designers who create models with Visual Composer, and to assign them the *VisualComposerUser* role. All user administration and authentication is carried out through AS Java UME service. For more information, see the User Administration and Standard Users [External] section of the *SAP NetWeaver Application Server Java Security Guide*.

<span id="page-7-2"></span>To provide access to back-end systems, each Visual Composer user should be assigned (at least) read permissions to the relevant system(s), to access the needed data services.

# <span id="page-8-0"></span>**3 Network and Communication Security**

Visual Composer is deployed to a single Application Server Java (AS Java) or to a cluster, rather than to a distributed environment. Therefore, there are no specific network security considerations other than those that apply to SAP NetWeaver Portal, AS Java or any other Java-based NetWeaver application server or application.

The network topology for Visual Composer is based on the topology used by the SAP NetWeaver platform. Therefore, the general security guidelines and recommendations described in the SAP NetWeaver Security Guide also apply to Visual Composer. Details that specifically apply to Visual Composer are described in the topics that follow.

The following table provides detailed information about the communication paths used by Visual Composer, the protocols used for the connection and the type of data transferred.

<span id="page-8-1"></span>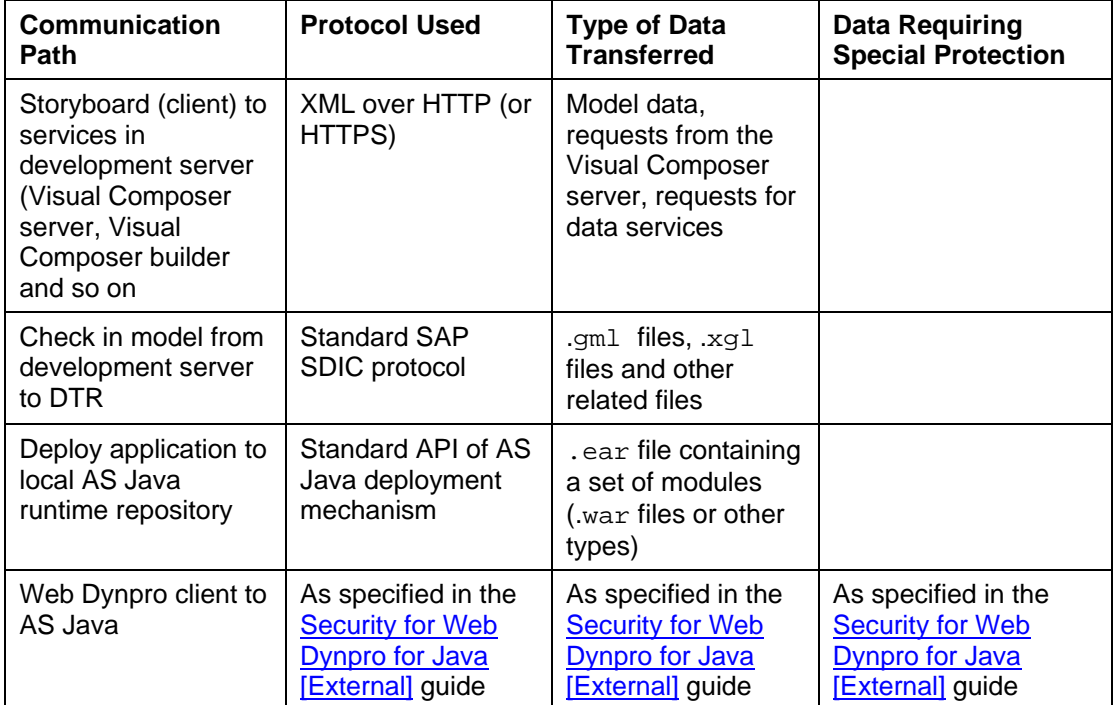

#### **Communication Paths**

# <span id="page-9-0"></span>**4 Data Storage Security**

For Visual Composer, the following points are relevant to data storage security:

#### ● **Model persistence**

Visual Composer models and related objects can be stored in the local Application Server Java (AS Java) database or deployed to a remote DTR.

When a model is first created, it is saved as an empty component with all of its auxiliary files. With each subsequent save, all of the model data is saved once again, including its generated XGL.

#### **Import and Export mechanisms**

The *Model* → *Export to File* option in Storyboard enables users to export a .zip file containing the model .gml file and all related files. The .zip file can be saved on any computer or server in the network. Subsequently, using the *Model* → *Import from File* option, users can import the file back into a development component from which Visual Composer opens models. The Storyboard contains no function that can determine if the model file has been corrupted or otherwise altered since it was exported.

<span id="page-9-1"></span>The security of all data in Visual Composer is covered by the security concept for the AS Java. For more information, see SAP NetWeaver Application Server Java Security Guide [External].

### <span id="page-10-0"></span>**5 Dispensable Functions with Impacts on Security**

### **SDK Tools and Debugging Capabilities**

 $\bullet$ 

This feature is internal to SAP and is not supported for customers. Developers wishing to enhance Storyboard functionality through use of the SDK tools must receive formal authorization and special access rights.

The set of Software Developer Kit (SDK) tools is an advanced feature reserved only for Visual Composer kit developers for enhancing the capabilities of Visual Composer Storyboard. The SDK tools provide a view of all classes loaded to Visual Composer memory, and allow the developer to inspect in-memory JavaScript objects and modify them.

A significant risk is that computer hackers may gain access to these tools and sabotage the Visual Composer functionality. Therefore, precautions have been taken to prevent any unauthorized users from gaining access to the function that activates the SDK tools options.

<span id="page-10-1"></span>Another tool included in the SDK tool set is the debugger, which enables a developer to see the JavaScript kit code, modify the code and run Visual Composer with the modified code. This tool is considered secure since a developer who wishes to modify code can only access the server through a well-defined channel API. The developer can make calls to back-end services only through specific methods, all of which are public APIs, and which perform valid application operations, such as model check-in and model save. This does, of course, assume that the developer has logged onto the tool and has proper authorization to work with it. The debugging session run by the kit developer affects only the local workspace of that developer.

# <span id="page-11-0"></span>**6 Security for Additional Applications**

#### **Web Dynpro Runtime Engine for Visual Composer**

At runtime, applications modeled in Visual Composer are run through the Web Dynpro for Visual Composer interpreter, which operates on XGL files. These files are created from the model .gml file during model compilation in the client, and are deployed to the AS Java database or to the DTR.

<span id="page-11-1"></span>Generally, all security aspects of a standard Web Dynpro application apply to the Web Dynpro for Visual Composer interpreter.

# <span id="page-12-0"></span>**7 Other Security-Relevant Information**

To enable modelers to access Visual Composer Storyboard, the AS Java domain should be added to the trusted sites in the Internet Explorer settings. To do this, choose *Tools* → *Internet Options* → *Security* → *Trusted Sites* → *Sites* and add the domain name of your AS Java.

Visual Composer Storyboard uses the Microsoft XML (MSXML) parser for communication, and the Adobe SVG Viewer for vector graphics. Although these browser add-ons are not included as part of the Visual Composer installation, they must be installed on the client machine. Configure the custom security level for trusted sites to enable running of ActiveX controls and plug-ins. To do so, choose *Tools* → *Internet Options* → *Security* → *Trusted Sites* → *Custom Level* and choose *Running ActiveX controls and plugins* → *Enable.*